# **SHARP**

# CALCULATRICE **SCIENTIFIQUE**

MODÈLE EL-531V EL-531VH

**MODE D'EMPLOI** 

# **INTRODUCTION**

**En ce qui concerne les exemples d'opération, reportezvous à la feuille jointe.**

**Pour l'utilisation, reportez-vous au numéro à la droite de chaque titre.**

Après lecture de ce document, veuillez le conserver afin de pouvoir vous y reporter le moment venu.

Remarque: Quelques-uns des modèles décrits dans ce mode d'emploi sont susceptibles de ne pas être disponibles dans certains pays.

#### **Remarques sur l'utilisation**

Si un entretien est nécessaire à cette calculatrice, demander seulement les services d'un fournisseur spécialisé SHARP un service d'entretien agréé par SHARP ou un centre de réparation SHARP où cela est disponible.

- Pour obtenir un fonctionnement irréprochable, veuillez observer les points suivants: 1. Ne placez pas la calculatrice dans la poche arrière de votre
- pantalon.
- 2. N'exposez pas la calculatrice à une température excessive.
- 3. Évitez les chocs; manipulez la calculatrice avec soin. 4. Nettoyez la calculatrice au moyen d'un chiffon propre, sec et doux.
- 5. Ne pas ranger la calculatrice dans un endroit où du liquide peut se répandre sur elle.
- ♦ Appuyez sur la touche RESET dans les cas suivants seulement:
- Lors de la première utilisation
- Après remplacement des piles
- Pour effacer la mémoire entièrement
- Lorsqu'une anomalie survient et qu'aucune autre solution ne fonctionne.

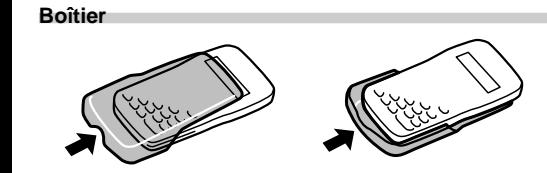

### **AFFICHEUR**

Mantisse Exposant

(Pendant le fonctionnement tout les symbôles ne sont pas affichés en même temps.)

#### EL-509V EL-509VH **Fonction de Rappel Multi-ligne (1)**

Si la valeur de la mantisse n'est pas comprise entre ±0.000000001 et ±9999999999, l'afficheur passe en notation scientifique. Le mode d'affichage peut être modifié selon les besoins du calcul.

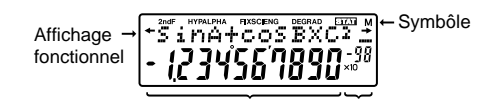

- **/ :** Apparaît sur l'afficheur lorsque l'équation ou la réponse ne peut pas être donnée en un seul pour lire la partie restante (cach ée). affichage. Appyuez sur les touches  $(\triangle) / (\triangleright)$
- 2ndF : Lorsque la touche **(2ndF)**, cette indication s'affiche pour vous indiquer que les fonctions dont le nom est gravé en orange sont accessibles.
- **HYP** : Lorsque la touche hyp a été pressée, cette indication s'affiche pour vous signaler que les fonctions hyperboliques sont accessibles. Si vous employez la combinaison  $\boxed{\text{2ndF}}$  archyp, les indications "2ndF **HYP**" s'affichent pour vous signaler que les fonctions hyperboliques inverses sont accessibles.
- **ALPHA :** Indique que  $\overline{2ndF}$  (And Fig. ou  $\overline{STO}$  ) ((RCL)) ont été<br>pressées, et que vous pouvez entrer les termes d'un calcul en mémoire ou bien rappeler le contenu de la mémoire ou des valeurs statistiques.
- **FIX/SCI/ENG:** Indique la notation employée pour afficher une valeur et change à chaque fois que les touches (2ndF) (FSE) sont pressées.
- **DEG/RAD/GRAD:** Indique l'unité angulaire choisie et change à chaque fois que **DRG** est pressée.
- **STAT :** Apparaît lorsque le mode statistique est sélectionné. **M :** Un nombre est sauvegardé dans la mémoire indé-
- pendante.
- ① Les fonctions pour lesquelles l'argument précède (x<sup>-</sup>1, x<sup>2</sup>, n!, etc.) 2 Yx , x ¿ 3 Multiplication d'une valeur en mémoire (2Y, etc.) 4 Les fonctions pour lesquelles l'argument suit (sin, cos, etc. )  $\circledS$  Multiplication d'une fonction (2sin30, etc.)  $\circledS$  nCr, nPr (7)  $\div$  ⑧ +, - ⑨ =, M+, M-,  $\Rightarrow$ M, ▶DEG, ▶RAD, ▶GRAD, DATA,
- CD, →rθ, →xy et autres instructions de fin de calcul. • Les calculs entre parenthèses ont la priorité sur tout les autres calculs.

• Si vous devez insérer un nombre, déplacez le curseur sur l'endroit qui suit immédiatement celui où vous désirez insérer le nombre, puis le rentrer.

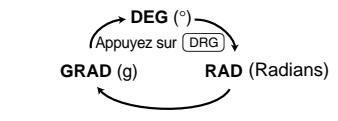

Cette calculatrice est équipée d'une fonction qui rappelle les équations précédentes. Les équations incluent aussi les instructions de fin de calculs telles que "=" et un maximum de 142 caractères peut être mis en mémoire. Lorsque la mémoire est pleine, les équations sauvegardées sont supprimées dans l'ordre chronologique inverse à partir de la plus ancienne. Si vous pressez  $\left(\frac{a}{2}\right)$ , l'équation précédente ainsi que le résultat apparaîtront à l'écran. Si vous appuyez plusieurs fois sur la touche (▲), les équations d'avant seront affichées (après<br>être revenu à l'équation précédente, appuyez sur la touche (▼) pour visualiser les équations, dans l'ordre). De plus, vous pouvez utiliser la combinaison  $\overline{2ndF}(\overline{A})$  pour passer directement à l'équation la plus ancienne.

> *Donnée (סATA)<br>Donnée (מיש) fréquence (ס*ATA) (Pour introduire plusieurs fois la même donnée.)

- Correction après la frappe de la touche <a>[DATA]</a> Appuyez sur la touche  $\boxed{\blacktriangleright}$  pour confirmer la dernière entrée, puis faites la combinaison (2ndF) co pour la supprimer.
- **Formules Statistiques (14)**

• La mémoire multi-ligne est effacée en suivant la procédure suivante:  $\overline{\text{2ndF}}$   $\overline{\text{CA}}$ ,  $\overline{\text{2ndF}}$  ( $\overline{\text{OFF}}$ ) (en incluant la fonction de Mise Hors Tension Automatique), changement de mode, RESET,  $[2ndF]$   $[RMDOM]$ ,  $[2ndF]$   $[ANS]$ , Calculs avec constantes conversions/changements d'angles, Changements de coordonnées, sauvegarde de valeur numérique dans les mémoires temporaires et la mémoire indépendante, et entrée/ suppression de données statistiques.

- la valeur absolue d'un résultat intermédiaire ou du résultat définitif est égal ou supérieur à  $1 \times 10^{100}$ .
- le dénominateur est nul.
- la valeur dont il faut extraire la racine carrée est négative.

Il y a erreur lorsqu'une opération excède la capacité de calcul, ou bien lorsque vous tentez d'effectuer un opération mathématiquement interdite. Lorsqu'il y a une erreur, le curseur est automatiquement placé sur l'endroit où se trouve l'erreur<br>dans l'équation en appuyant sur ( $\bigcirc$ ) (ou  $\bigcirc$ )). Éditez l'équation ou appuyez sur la touche  $\overline{\text{ONC}}$  pour effacer l'équation.

• La valeur absolue d'un résultat intermédiaire ou du résultat final

## **Niveaux de Priorité dans le Calcul**

Cette calculatrice effectue les différentes opérations d'un calcul en tenant compte des priorités suivantes:

Ex. 2  $\boxed{\text{2ndF}} \rightarrow r\theta$ Erreur de calcul (Error 2):

> est supérieure ou égale à 10<sup>100</sup> • Tentative de division par 0.

Plages de Calcul (15) Reportez-vous également à la feuille des exemples

# **CALCULS SCIENTIFIQUES**

- Appuyez sur les touches  $(2ndF)$  MODE o pour sélectionner le mode normal.
- Dans chaque exemple, appuyez sur  $\overline{ON/C}$  pour effacer l'affichage. Si le voyant FIX, SCI ou ENG est affiché, effacezle en pressant (2ndF) (FSE).

#### **Calculs Arithmétiques (2)**

• La parenthèse de fermeture  $\Box$  juste avant  $\boxed{\phantom{1}}$  ou [M+] peut être omise.

#### **Calculs avec Constantes (3)**

- $3 \times$   $2ndF$   $ALPHA$   $Y =$   $1.$
- [Mémoire indépendante (M)] En addition à toutes les caractéristiques des mémoires

- Lors les calculs à constante, le cumulateur devient une constante. Les soustractions et divisions sont effectuées de la même façon. Dans les multiplications, le multiplicande devient une constante.
	- Lors de calculs utilisant des constantes, celles-ci seront

Les résultats des calculs obtenus à partir des fonctions indiquées ci-dessous sont automatiquement sauvegardés dans les mémoires X et Y. Pour cette raison, lors de l'utilisation de ces fonctions, faire attention à l'emploi des mémoires X et Y.<br>
• Nombres aléatoires mémoire Y

représentées par un K.

• Nombres aléatoires ................ mémoire Y .... mémoire X, mémoire Y

# **Fonctions Scientifiques (4)**

- Reportez-vous aux exemples d'opération de chaque fonction.
- Avant d'effectuer un calcul de fonctions, précisez l'unité angulaire.
- Les résultats des fonctions trigonométriques inverses sont affichés dans la plage suivante:

Le résultat du calcul précédent n'est pas rappelé après entrée d'instructions multiples.

• Les résultats des calculs sont automatiquement placés en mémoires X et Y. Valeur de *r* ou *x*: Mémoire X

## Valeur de θ ou *y*: Mémoire Y

**Fonction de Modification (11)**

Mode normal (NORMAL): <u>(2ndF) (MODE) ( )</u> Pour effectuer calculs arithm étiques et calculs utilisant des fonctions scientifiques.

Mode statistique à variable simple (STAT *x*):  $(2ndF)(MODE)$  (1)

Dans cette calculatrice, tout les calculs, en interne, sont obtenus en notation scientifique avec une mantisse pouvant aller jusqu'à 12 caractères. Cependant, comme les résultats du calcul sont affichés selon la forme indiquée sur l'écran, le résultat du calcul interne peut être différent de celui affiché. En utilisant la fonction de modification, la valeur interne est modifiée pour représenter la valeur affichée, de façon à ce que celle-ci puisse être utilisée sans changement dans les opérations qui suivent.

Appuyer sur la combinaison  $\sqrt{2ndF}$   $\sqrt{MODE}$  pour sélection-

**(2ndF)** MODE 2 pour le mode statistique à variable double.<br>Les statistiques suivantes peuvent être obtenues pour chaner le mode statistique à variable simple et la combinaison

## **CALCULS STATISTIQUES**

Statistique de 1

• La notation scientifique est employée si le nombre ne satisfait pas l'inégalité 0.000000001 ≤ | *x* | ≤ 9999999999 lors de la notation en virgule flottante.

> que calcul statistique (se référer au tableau ci-dessous): **Calcul statistique à variable simple (12)**

Les trois unités angulaires suivantes peuvent être employées par cette calculatrice:

> **Calcul de régression linéaire (13)** Statistique  $\overline{1}$  et  $\overline{2}$ , ainsi qu'estimation d'y pour *x* donné (estimation d'*y'*) et estimation de *x* pour *y* donné (estima-

*Moyenne des échantillons (données x)*  $sx$  | Écart type de l'échantillon (données x) 1 <sup>σ</sup>*x* Écart type de la population (données *x*) *n* Nombre des échantillons

tion de *x'*).

à effacer le contenu des mémoires.

## [Entrée des Données] Données variable simple

Données variable double

Appuyez sur la touche  $\overline{{\sf ON}/c}$  pour mettre la calculatrice sous tension, et employez la combinaison (2ndF) OFF) pour la mettre hors tension.

- *Données x*  $\frac{(\kappa y)}{\kappa}$  *Données y*  $\frac{(\kappa y)}{(\kappa y)}$  *fréquence*  $\frac{(\text{DATA})}{(\text{DATA})}$  (Pour<br>entrer des multiples des mêmes données *x* et *y*.)
- [Correction des Données]
- Correction avant la frappe de la touche DATA

Effacez la donnée mauvaise au moyen de la touche  $\overline{(\overline{\text{ON/C}})}$ 

- O : Efface  $\times$  : Garde en mémoire
- Mémoire indépendante M.
- \*2 Mémoires temporaire A-D, X et Y, données statistiques, et mémoire de la dernière donnée entrée.

Reportez-vous également à la feuille des exemples d'opérations.

Lors de l'emploi des formules de calculs statistiques, il y a survenance d'une erreur si:

L'unité angulairechange successivement chaque fois que  $2ndF$  DRG sont actionnées.

**ERREURS ET PLAGES DE CALCUL**

**Erreurs**

 $\Sigma x$  Somme des échantillons (données *x*)<br> $\Sigma x^2$  Somme des carrés des échantillons (données <sup>Σ</sup>*x*<sup>2</sup> Somme des carrés des échantillons (données *x*) *y* Moyenne des échantillons (données *y*) *sy* Écart type de l'échantillon (données *y*) <sup>σ</sup>*y* Écart type de la population (données *y*) <sup>Σ</sup>*y* Somme des échantillons (données *y*) 2 <sup>Σ</sup>*y*<sup>2</sup> Somme des carrés des échantillons (données *y*)

**Code d'erreur et Nature de l'erreur**

Erreur de syntaxe (Error 1):

• Tentative d'exécution d'une opération illégale.

• Un calcul a entraîné un dépassement de la plage de calcul

 $son \left( \overline{2ndF} \right) \left( \overline{OFF} \right)$ . 2. Devissez les deux vis. (Fig. 1)

possible.

Erreur de profondeur (Error 3):

• Le calcul demandé dépasse la capacité des tampons de la file d'attente. (8 tampons\* de valeurs numériques et 16 tampons d'instructions de calculs.) \*4 tampons en mode STAT.

Équation trop longue (Error 4):

• L'équation a dépassé son tampon d'entrée maximal (142 caractères). Une équation doit être inférieure à 142 caractères.

d'opérations.

• Dans les limites définies, cette calculatrice fournit un résultat avec une erreur ne dépassant pas ±1 sur le chiffre le moins significatif de la mantisse. Lors d'une calcul en chaîne (calcul en chaîne proprement ou régression), les erreurs

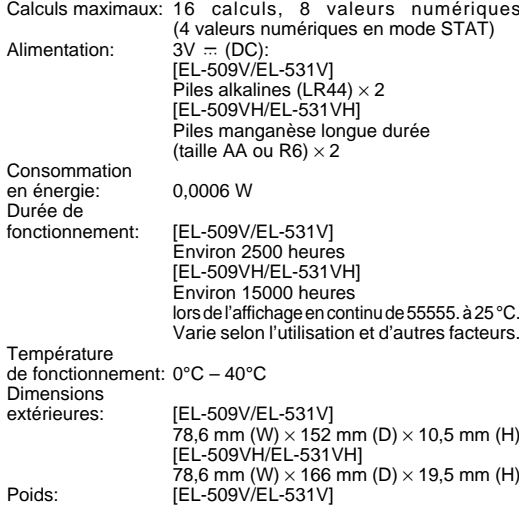

s'accumulent au détriment de la précision.

 $±10^{99}$  ~  $±9.9999999999\times10^{99}$  et 0.

# **Changements de Coordonnées (10)**

• Avant tout calcul choisissez l'unité angulaire.

### **Calculs avec Mémoires (6)**

Cette calculatrice possède six mémoires temporaires (A-D, X et Y), une mémoire indépendante (M) et une mémoire de la dernière réponse. La mémoire indépendante et les mémoires temporaires sont disponibles seulement en mode normal.

# [Mémoires temporaires (A-D, X et Y)]

Une valeur sauvegardée peut être rappelée comme valeur ou variable, et être ainsi utilisée dans une équation. • Si vous sauvegardez un nombre décimal infini en mémoire, rappelez le comme variable pour des réponses précises.

Ex.)  $1 \div 3 \overline{(570)} \overline{Y}$  (0.3333...est sauvé en Y)  $3 (X) (RCL) (Y) =$  0.9999999999

indépendantes, vous pouvez ajouter ou soustraire une valeur sauvegardée auparavant dans la mémoire.

[Mémoire de la dernière réponse (ANS)] Le résultat du calcul obtenu après avoir appuyé sur (\_=\_) ou<br>tout autre valeur de fin de calcul est automatiquement sauvegardé en mémoire de la dernière réponse.

#### Remarque:

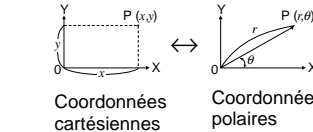

Les mémoires temporaires et les mémoires de dernière réponse sont effacées même si le même mode de fonctionnement est sélectionné.

#### **Calculs à la Chaîne (7)**

Cette calculatrice peut utiliser le résultat prédédemment obtenu pour le calcul qui suit.

Par exemple, vous pouvez effectuer un calcul par  $(\sqrt{\ } )$  =  $)$  $et$  sin  $\cap$ 

#### **Calculs avec Fractions (8)**

Cette calculatrice effectue les opérations arithmétiques et les calculs à mémoire utilisant une fraction, ainsi que la conversion entre un nombre décimal et une fraction.

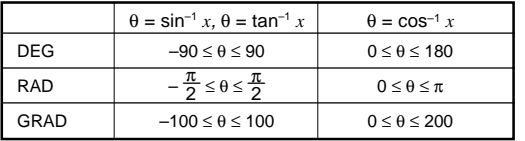

# **OPÉRATIONS PRÉLIMINAIRES**

# **Choix du Mode de Fonctionnement**

Utilisé pour effetuer des calculs statistiques à variable simple. Mode statistique à variable double (STAT  $xy$ ):  $(2ndF)$  (MODE)  $(2)$ Utilisé pour effectuer des calculs statistiques à variable double.

Lorsque vous effectuez le choix du mode de fonctionnement, les mémoires temporaires, de données statistiques et de dernière réponse entrée seront effacées même si le même mode de fonctionnement est re-sélectionné.

- Dans tout les cas, un nombre total de 10 chiffres peut être entré, y compris nombre entier, numérateur, dénominateur et le symbôle  $(\Gamma)$ .
- Si le nombre de chiffres à afficher est supérieur à 10, le nombre est converti en nombre décimal et affiché comme tel.
- Un nombre décimal, une variable ou un exposant ne peut pas être utilisé dans une fraction.
- **Calculs horaires, Décimaux et Sexagésimaux (9)**

#### **Choix de la Notation et du Nombre de Décimales**

Cette calculatrice possède quatre notations pour l'affichage du résultat d'un calcul. Lorsque les symbôles FIX, SCI, ou ENG sont affichés, le nombre de décimales peut avoir une valeur quelconque entre 0 et 9. Les valeurs affichées seront arrondies de la manière appropriée selon le nombre de décimales.

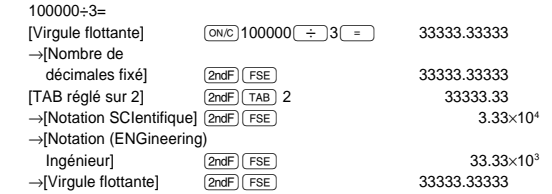

# **Choix de l'unité Angulaire**

# Cette calculatrice peut effectuer des conversions entre nombres décimaux et sexagésimaux. Elle peut également effectuer les quatres opérations arithmétiques et des calculs avec mémoires dans le système sexagésimal.

**FRANÇAIS**

### **AVANT D'UTILISER CETTE CALCULATRICE**

**Représentation des Touches dans ce Mode d'emploi** Dans ce mode d'emploi, la représentation des touches est décrite de la manière suivante:

 $e^x$  **X** Mis pour  $e^x$  :  $(2ndF)$   $\boxed{e^x}$  $(\; \ln \;)$  Mispour  $\ln : \Box_{\ln}$  $M$ is pour  $x :$   $(2ndF)$   $(ALPHA)$   $(X)$ 

Pour utiliser les fonctions gravées en orange sur les touches, vous devez d'abord presser la touche **(2ndF)**, avant la touche de fonction. Lorsque vous sélectionnez la mémoire, appuyez<br>d'abord sur (2ndF)(ALPHA). Les nombres ne sont pas représentés de la même manière que les touches mais comme des nombres ordinaires.

#### **Mise Sous Tension et Hors Tension**

#### **Méthodes d'effacement**

Il existe trois méthodes d'effacement:

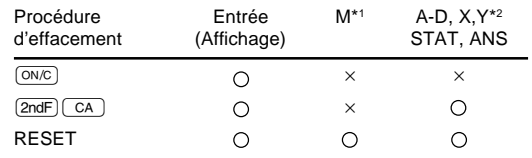

# **Éditer l'équation**

- Appuyez sur (■ ou (■ pour déplacer le curseur. Vous<br>pouvez aussi entrer l'équation après avoir reçu le résultat en appuyant sur > (<). Voir ci-dessous pour la Fonction de Rappel Multi-ligne.
- Si vous devez supprimer un nombre, déplacer le curseur sur le nombre que vous d ésirez supprimer, puis pressez  $(EL)$ .

## **Nombres Aléatoires**

- Un nombre pseudo-aléatoire à trois chiffres significatifs peut être créé en employant la combinaison [2ndF] [RANDOM] Appuyez sur  $\boxed{\phantom{0}^2}$ . Pour générer votre prochain nombre aléatoire. Vous pouvez exécuter cette fonction dans le mode normal et le mode statistique.
- Les nombres aléatoires font appel à la mémoire Y. Tout nouveau nombre aléatoire est créé en tenant compte de la valeur précédemment sauvegardée en mémoire Y (série de nombres pseudo-aléatoires).

## **Conversion des Unités Angulaires (5)**

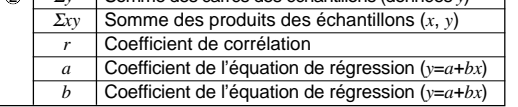

Les données entrées sont gardées en mémoire jusqu'à ce que les combinaisons (2ndF) CA ) ou (2ndF) (MODE) (1 ) ((2 ))<br>soient utilisées. Avant d'entrer de nouvelles données, veillez

**REMPLACEMENT DES PILES**

**Remarques sur le Remplacement des Piles** Une utilisation incorrecte des piles peut occasionner une fuite d'électrolyte ou une explosion. Assurez-vous d'observer les

règles de manipulation:

• Remplacez les deux piles en même temps. • Ne mélangez pas les piles usagées et neuves. • Vérifiez l'exactitude du type de piles utilisées

• Veillez à installer les piles dans le bon sens, comme indiqué

sur la calculatrice.

• Les piles sont installées dans l'usine avant transport, et peuvent s'être déchargées avant d'atteindre la durée de

service indiquée dans la fiche technique. **Quand Faut-il Remplacer les Piles**

Si l'affichage manque de contraste, les piles doivent être changées.

**Attention**

• Tenez les piles hors de portée des enfants.

• Une pile usagée peut fuire et endommager la calculatrice. • Des risques d'explosion peuvent exister à cause d'une

mauvaise manipulation.

• Ne jetez pas la pile dans une flamme vive, elle peut exploser. • Les piles ne doivent être remplacées que par des piles de

même type.

**Méthode de Remplacement**

1. Mettez la calculatrice hors tension en utilisant la combinai-

3. Faites glisser légèrement le couvercle des piles; il suffit

ensuite de la soulever pour le retirer.

4. [EL-509V/EL-531V] Otez les piles usagées, en vous servant d'un stylo à bille ou d'un instrument à pointe similaire.

(Fig. 2)

[EL-509VH/EL-531VH] Otez les piles usagées.

5. Installez deux piles neuves.

[EL-509V/EL-531V] Assurez vous que le signe "+" est vers

[EL-509VH/EL-531VH] Insérez d'abord le côté "⊝" sur le

le haut.

ressort. (Fig. 3)

6. Remettez le couvercle du dos et les vis.

7. Appuyez sur la touche RESET (dos de la calculatrice). • Assurez vous que l'affichage a l'aspect de la figure cidessous. Dans le cas contraire, retirez les piles puis mettez-

les en place à nouveau et vérifiez l'affichage.

 $(Fig. 1)$   $(H^9)$   $(Fig. 2)$   $\sim$   $(Fig. 3)$ 

**Mise Hors Tension Automatique**

Cette calculatrice se met d'elle-même hors tension si vous n'appuyez sur aucune touche pendant environ 10 minutes.

• Plages de calcul

Si la valeur absolue d'un nombre introduit au clavier, ou si la valeur absolue d'un résultat final ou intermédiaire est inférieure à 10–99, cette valeur est considérée comme nulle aussi bien

pour les calculs que pour l'affichage.

**POUR PLUS D'INFORMATION SUR CETTE**

Dimensio extérieur

**CALCULATRICE** Visitez notre site web. http://sharp-world.com/calculator/

**FICHE TECHNIQUE**

Alimentat

en énergi Durée de fonctionn

Calculs: Calculs scientifiques, calculs statistiques,

etc. Calculs internes: Mantisses jusqu'à douze chiffres

Environ 75 g (en incluant les piles) [EL-509VH/EL-531VH]

Envrion 115 g (en incluant les piles) Accessoires: Piles × 2 (installées) et mode d'emploi,

feuille d'exemples d'opérations, carte de

référence rapide et boîtier

X